a cura di Tommaso Pantuso

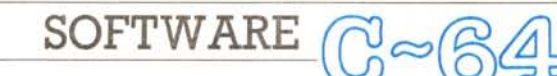

# Sprite editor

di De Dominicis Marco - S. Terenzo (SP)

## **Descrizione** generale

«Sprite editor» è nato per facilitare il disegno degli sprite multicolor del Commodore 64.

Originariamente il programma era stato scritto per uso personale e per integrarsi con un altro editor di sprite, quindi era piuttosto limitato nelle sue funzioni

Tuttavia, con successive modifiche è cresciuto fino a diventare completo ed efficiente.

«Sprite editor» è stato redatto quasi completamente in Basic e fa uso di una sola indispensabile routine in linguaggio macchina (è memorizzata da \$C008 e serve per la stampa del maxi-sprite), ma nonostante ciò la velocità di elaborazione non lascia a desiderare!

Caricato il programma, apparirà nella parte sinistra dello schermo la finestra di lavoro che rappresenta ingigantito lo sprite su cui si sta operando. Su di essa è presente una freccia lampeggiante (con funzione di cursore) che si muove usando un joystick inserito nella porta  $#2$ 

Per disegnare è necessario premere il pulsante di fuoco.

In alto a destra sono visualizzati i 4 colori usati nello sprite.

Premendo il tasto «H» verrà mostrato un elenco di tutti i comandi utilizzabili.

# Funzioni disponibili

Vediamo in dettaglio i comandi che si possono usare:

#### Selezione dei colori

Premendo i tasti numerici da «1» a «4» si sceglie il colore, tra i 4 disponibili, con cui disegnare lo sprite.

Esso verrà evidenziato mediante la stampa in negativo.

Ai tasti «1» e «3» sono associati i colori condivisi da tutti gli sprite, al tasto «2» il colore proprio di ogni singolo sprite, al tasto «4» il colore di sfondo. Cambio dei colori

Mediante la pressione del tasto «C» è possibile cambiare il colore seleziona-

E disponibile, presso la redazione, il disco con il programma pubblicato in questa rubrica. Le istruzioni per l'acquisto e l'elenco degli altri programmi disponibili sono a pag. 219

to (quello in negativo) in uno qualunque dei sedici disponibili su CBM 64.

# Shift dello sprite

Premendo uno dei due tasti cursore (senza shift) si ottiene uno scroll circolare (ciò che esce da un lato rientra da quello opposto) a destra o in alto dello sprite su cui si sta lavorando.

Questi comandi sono utili per centrare lo sprite nella griglia. Se si desidera uno scroll in basso o a sinistra (non previsti espressamente in questo programma) si può procedere così: usare i

tasti «O» o «V» (la loro funzione è descritta più avanti) a seconda che si voglia rispettivamente uno shift in basso o a sinistra, premere i cursori corrispondenti all'inverso dello scroll desiderato e ripremere lo stesso tasto usato prima

## Selezione della forma dello sprite

Con i tasti  $u + v$  e  $u - v$  è possibile rispettivamente incrementare o decrementare il numero della forma su cui si sta operando.

Questo numero, indicato in basso a

Listato programma Basic

0630T05.001 100 GOTO630<br>105 F=FEER(J):IF(PAND1)=OANDY>ZTHENY=Y-1:GOTO115<br>110 IF(PAND2)=OANDY<22THENY=Y+1<br>121 IF(PAND4)=OANDX>1THENX=X-2:GOTO125<br>120 IF(PAND8)=OANDX<23THENX=X+2 15 IF (PAND4) - OANDX-1THENN-4-2-3070125<br>120 IF (PAND4) - OANDX-23THENN-4-X-2<br>120 IF (PAND8) - OANDX-23THENN-4-X-2<br>125 POKEV, X\*8+8-POKEV+1, Y\*8+54-POKEV+39, PEEK(152) : IFPAND16THEN155<br>130 OKC8211, X\*POKE214, Y\*85Y8D-PRI 215 FRA="\"THENPOKEV+23,30-PEEK(V+23)<br>220 FRA="\"NENPOKEV+23,30-PEEK(V+23)<br>220 FRA=\"\"NENPOXER\G="\"DEEK(S+3\*L+2-1);NEXT;FOR1-OTO2;F-F11)<br>235 PORE-BT020:FOR1-BT02:F(1)=PEEK(S+3\*L+2-1);NEXT;FOR1-OTO2;F-F11)<br>235 PORES+3\*L+1 255 PORES+3\*L+L, PEEK(3+3\*(20-L)+1) (PORES+3\*(20-L)+1, F;NEXI) L, GOSUB345<br>260 [FA\$(2"(DOMN) "THEN275<br>265 PORI-0TO2:F(1)-PEEK(3+1)(NEXT:FORI-3TO62<br>270 PORES+I-3,PEEK(3+1)(NEXT:FORI-0TO2:PORES+60+I,F(1)(NEXT:GOSUB345<br>275 [F GOSUB345  $290$ GOSUB345<br>IFA\$="R"THENFORI=0T062:POKES+1\_255-PEEK;\$+1):NEXT;GOSUB345<br>IFA\$="R"THENGOSUB690<br>IFA\$="D"THENGOSUB690<br>IFA\$="D"THENGOSUB590 295 300  $305$ 310 315 IFAS< >"Q"THEN105<br>320 POKEV+21.0 PRINT" (CLR) (LBLU) (SWUC) = POKE251.1DAND255: POKE252.1D/256: POKEV+33 325 POKE52,160 POKE56,160:POKE44.64:POKE45.PEEK(251):POKE46,PEEK(252):CLR:END<br>330 PRINT (HOME)(BLU): PORI=0TO3:POKEV+40+1.CL(1):PRINTTAB(26);:IFC=(THENPRINT"( **RVS** ASS\_PRINT"COL"|"(LEFT) "CL\$(CL(I)|:NEXT:POKEV+37,CL(0);POKEV+38.CL(2):POKE49216.<br>CL(3) CLIS)<br>340 C\$=MID\$("(BLK)(WHT)(RED)(CYN)(PUR)(GEN)(ELU)(YEL)(ORNG)(BRN)(LRED)(GRY1)(GRY<br>2)(LGRN)(LBLU)(GRY3)",CL(C)+1,1)+"(RVS)",:RETURN<br>345 PRINTS\$"(WHT)(OFF)"S/64"(RVS)",:POKE251,SAND255;POKE252,S/256;SYS49160;RETUR .<br>350 PRINTLEFTS(Ss.12):POKE646.CL(3):FORI-1TO11:PRINTSPC(26)=(RVS) NF YT 360 RETURN<br>365 POKEV+21.1:PRINTS\$SPC(5)"(RED)(OFF)@UANTI SPRITE (1/4)?") 365 POKEV+21,1:PRINTS\$SPC(5)"(RED)(OFF)@UANTI SPRITE (1/41?")<br>365 POKEV+21,1:PRINTS\$SPC(5)"(RED)(OFF)@UANTI SPRITE (1/41?")<br>375 PRINTS\$SPC(5)"ORB3)"4"THEN370<br>385 PRINTS\$SPC(5)"OSI21ONA GLI SPRITE":N=V11:F2=PEEK(V+16)AND255

sinistra, è compreso tra 192 e 255 e rappresenta il puntatore alle locazioni di memoria occupate dallo sprite (per ottenere l'effettivo valore si deve moltiplicare il numero per 64).

## Cancella uno sprite

Per cancellare una forma si deve premere shift+clr/home: la griglia di lavoro verrà immediatamente ripulita insieme allo sprite corrispondente.

## Copia di uno sprite

Con il tasto «F7» si memorizza la forma dello sprite in un apposito buffer (alloca-

#### to da \$C100).

Usando «F8» si trasferisce il contenuto del buffer nella forma su cui si sta lavorando.

Questi comandi sono utili per effettuare più copie di uno stesso sprite, ad esempio per creare animazioni.

## Reverse di uno sprite

Premendo «R » è possibile ottenere il negativo dello sprite (tutti i colori vengono scambiati tra di loro).

#### Set-up degli sprite

Col tasto «F1» si salta ad una parte di

- 
- 445 F=3/64:F2=100:IFF>256-NTHENF=256-N<br>450 PRINTS\$SPC(5)"(RED)(OFF)\*NIMAZIONE DA:"F;:S=F\*64:GOSUB345:P=PEEK(J)<br>455 F=F\*((PAND4)=0ANDF>192)-((PAND8)=0ANDF<256-N):IFPAND16THEN450<br>460 F1=F 455 F=F+((PAND4)=0ANDF>192)-((PAND8)=0ANDF<256-N):IFPAND16THEN450<br>465 P1=F<br>4605 PRINTSSSPC(16)"(RED)(OFF) A:"F1:(5=F1\*64:GOSUB345:P=PEEK(J)<br>465 PRINTSSSPC(16)"(RED)(OFF) A:"F1:(5=F1\*64:GOSUB345:P=PEEK(J)<br>490 F1=F1+(PAND4) 550 GOTOS65<br>
555 F-2: IF(PEEK(P)ANDE(K-1))-0THENF-3<br>
555 F-0: IF(PEEK(P)ANDE(K-1))-0THENF-3<br>
565 PRINT#4, CHES(I5): NEXTK.L:PRINT#4,"(OFF): "CHR\$(B):NEXT<br>
575 PRINT#4, CHR\$(15)"<br>
575 FORI-0TO56STEP8:FORL-ITOI+7-A\$-STR\$(PEE : PRINT#4, "<ALORI SPRITE" 575 FORI-0T056STEP8:FORL-1T01+7: A\$-STR\$(PEEK(S+L))<br>
580 PRINT#4,RIGHTS("000"+RIGHTS(A\$,LEN(A\$)-1),3)"");<br>
580 PRINT#4,RIGHTS("000"+RIGHTS(A\$,LEN(A\$)-1),3)"");<br>
595 NEXT:PRINT#4,CHES(13)::NEXT:PRINT#4(LOSE4:POKELD+1,(LD+37 : GOSUB350: GOSUB345: GOT0105

690 POKEV-21 PEEK (V-211-1<br>
690 POKEV-21 PEEK (V-211-1<br>
690 PRINT" (HOMB) (OWN) (DEU) (OPP) (RGHT) 1/41SELEZIONA COLORE "SPC(18)")<br/>C (CAMBIA COLORE )" CORRENTA FORMA "SPC(18)")++ |INCREMENTA FORMA !"<br>
705 PRINT" (RGHT 745 PRINT" (RSHT)<br>
750 GOSUB345:POKEV+21,PEEK(V+21)+1:POKE198.0:RETURN<br>
755 DATA170.170.170.128,.2.128..2.128..2.128..2.128..2.128..2.128.<br>
760 DATA12.128..2.128..2.128..2.128..2.128..2.128..2.128..2.128..2.128..2<br>
766 DAT 

Inizialmente viene richiesto il numero di sprite che devono essere mostrati, da un minimo di uno ad un massimo di quattro.

Poi si chiede di posizionare gli sprite. mediante il joystick (col tasto di fuoco si conferma la posizione scelta).

Una volta fatto ciò, si potrà scegliere la forma di ogni sprite, sempre usando il joystick e il fuoco per accettare.

Posizionando gli sprite in modo opportuno è possibile visualizzare figure composte da più forme.

## Ingrandimento degli sprite

Con i tasti «X» e «Y» si ingrandiscono gli sprite rispettivamente in orizzontale e in verticale.

Premendo una seconda volta i suddetti tasti le dimensioni torneranno normali.

#### Animazione degli sprite

Col tasto «A» si possono animare gli sprite precedentemente visualizzati con la funzione di set-up (tasto «F1»).

#### Nota

I codici di controllo nei listati sono riportati in forma «esplicita», in conseguenza dell'impiego della stampante Star NL-10 e relativa interfaccia per Commodore. Ovviamente, nella digitazione del programma è necessario usare i consueti tasti che corrispondono alle indicazioni fra parantesi: ad esempio cursore destro per (RGHT), CTRL-3 per (RED) eccetera.

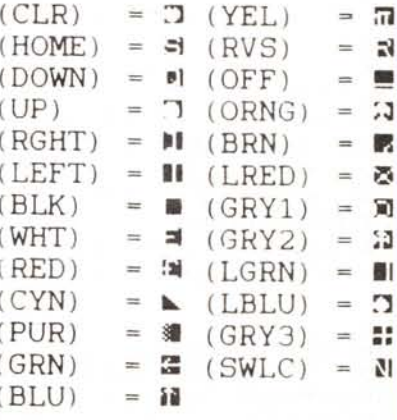

l I Ĭ C-64

Attenzione poiché se non si usa almeno una volta quel comando, la pressione di «A» non avrà alcun effetto.

Viene richiesta inzialmente la forma da cui deve partire e quella dove deve finire l'animazione, dopo di che si potrà scegliere dinamicamente la velocità.

Premendo il fuoco si torna a lavorare sulla griglia.

Il programma tiene conto del numero di sprite presenti, consentendo di animare anche figure composte da più forme.

Per animare ad esempio un omino (con due diverse posizioni) formato da due sprite, dei quali uno rappresenta il busto e uno le gambe, si procede così, si sceglie come forma di partenza il busto nella prima posizione, come forma finale il busto nella seconda posizione

"Sprite editor» provvederà da solo ad animare anche le gambe.

Naturalmente bisognerà disegnare tutte le forme una di seguito all'altra: sempre nell'esempio precedente è necessario disegnare prima il busto nella prima posizione, poi le gambe nella prima posizione e di seguito busto e gambe nella seconda posizione.

Naturalmente il programma controllerà che i valori selezionati per l'animazione non provochino errori (ad es. illegal quantity). mantenendoli nel range consentito (che dipende dal numero di sprite presenti).

## **Funzione** specchio o flip

Con i tasti «O» e «V» si otterrà la copia speculare della forma, rispettivamente secondo l'asse orizzontale o verticale.

## **Stampa su carta**

Disponendo di una stampante si potrà avere, premendo «P», l'output su carta dello sprite selezionato e dei relativi valori che codificano la sua immagine in memoria.

Potendo la periferica (MPS 803 o compatibile) scrivere solo con inchiostro nero, per rendere nella stampa dello

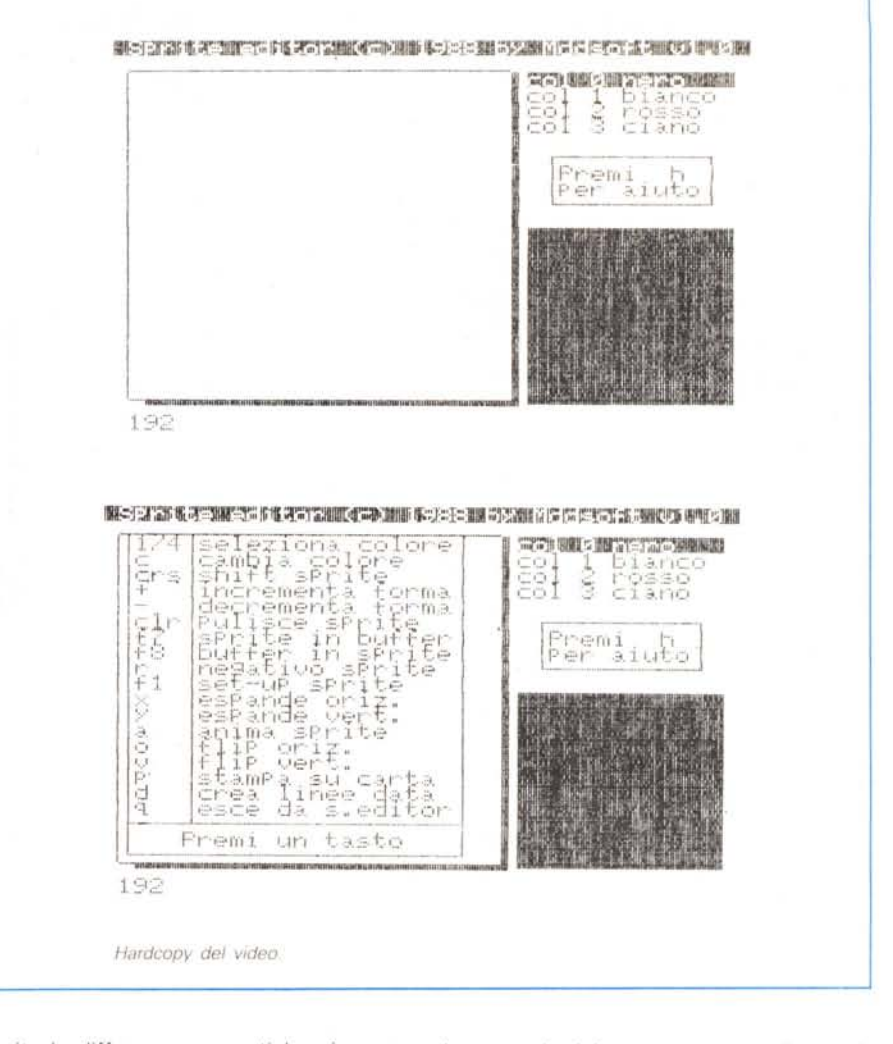

sprite le differenze cromatiche si usano caratteri (retini) diversi a seconda della luminosità di ogni colore. Il programma è protetto in questo punto da eventuali errori (per esempio stampante non collegata) mediante l'uso del buffer di tastiera (linee 505-510)

# **Creazione data**

# **ed uscita del programma**

Premendo «D» si creano in memoria delle linee data contenenti i valori dello sprite selezionato.

Queste linee verranno rese visibili so-

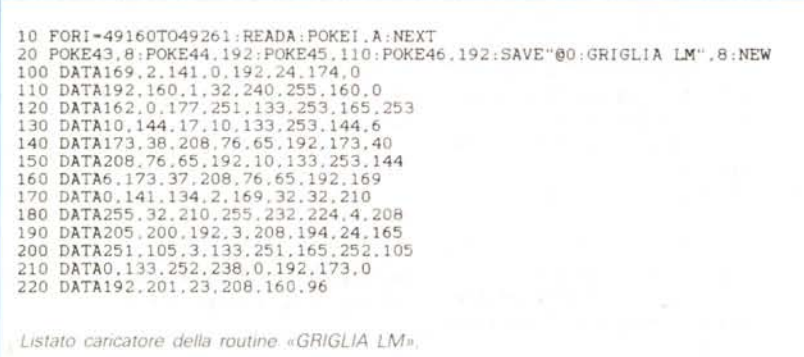

lo uscendo dal programma con l'apposito comando (tasto «Q»), e non per esempio con run/stop-restore.

Una volta usciti con «Q» non è più possibile rientrare in «Sprite editor», poiché viene spostata l'area di memoria dedicata al Basic. Nel caso ciò fosse necessario, digitare sys 64738 e ricaricare il programma. Le linee data possono essere salvate su nastro o disco, e venire riutilizzate in un proprio lavoro.

Per creare queste linee non ho fatto ricorso al buffer di tastiera, ma le ho ricostruite direttamente in memoria come fa l'editor del Baslc.

Se la memoria disponibile per i data è esaurita verrà emesso un messaggio di errore.

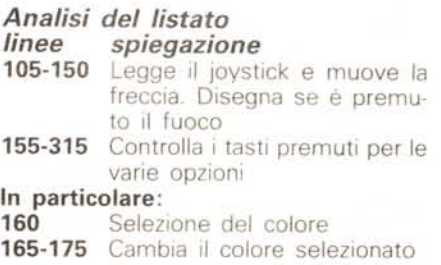

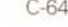

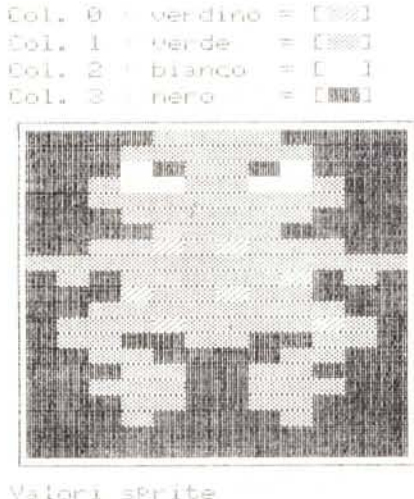

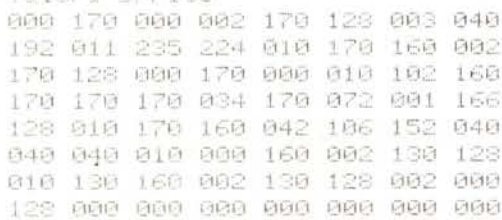

Esempi di stampa sprite.

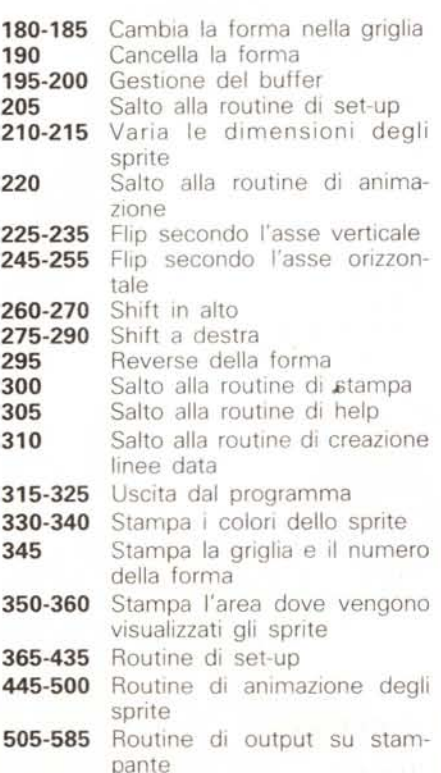

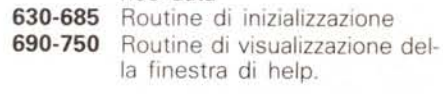

nee data

590-625 Routine di creazione delle li-

 $f = 0$ 

Col. 1

 $Col. 2$ 

3

Valor: sprite

Col-

bi anco

 $= 1881$  $=$   $\Gamma$  260 T

1015年100日

 $\leq$ 

000 042 000 002 170 160 010 170 160 010 170 188 042 170 170 042 186 186 841 889 890 841 825 826 842 042 042 042 170 170 042 170 170 042 178 178 842 182 186 041 159 154 842 178 178 842 178 179 040 162 30 040 162 139 000 000 con and may been held held ded bee

 $-1538$ 

 $F - 111$ 

 $19550$ 

Neno

**ESKINGSUSINAS** 

## Variabili principali

x,y

 $\overline{\mathbf{s}}$ 

 $\mathbf d$ 

j

 $e()$ 

c

 $p()$ 

 $cl()$ 

 $\mathsf{Id}$ 

 $clS()$ 

 $x()$ ,  $y()$ 

- $=$  coordinate freccia = indica l'area di memoria occupata dallo sprite selezionato  $=$  indirizzo della routine LM del s.o. per posizionamento
	- cursore = locazione di memoria per la lettura del joystick #2

= contiene i primi otto elevamenti a potenza di due

= nome dei colori  $=$  puntatore al colore selezionato

= coordinate degli sprite

= forma degli sprite

= contiene i valori dei colori scelti per il disegno = punta alle locazioni di me-

moria occupate dalle linee data

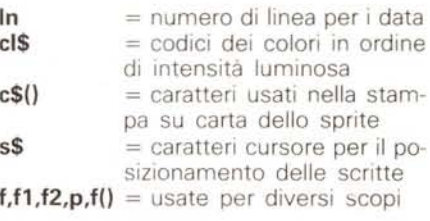

Come si può notare sono state memorizzate in variabili anche molte costanti: questo per rendere più veloce il programma. Sempre per lo stesso motivo il nucleo principale di «Sprite editor» è stato posto nelle prime linee.

## Come copiare il listato

Per prima cosa bisogna copiare e salvare su disco il caricatore della routine in LM.

Fatto ciò mandarlo in esecuzione: esso genererà su disco un file binario («griglia LM») che verrà caricato in seguito dal programma vero e proprio. Resettare quindi il computer e digitare il programma principale, salvandolo poi col nome di «Sprite editor».